#### **Embedded devices' firmware reversing**

Jonas Zaddach *zaddach@eurecom.fr*

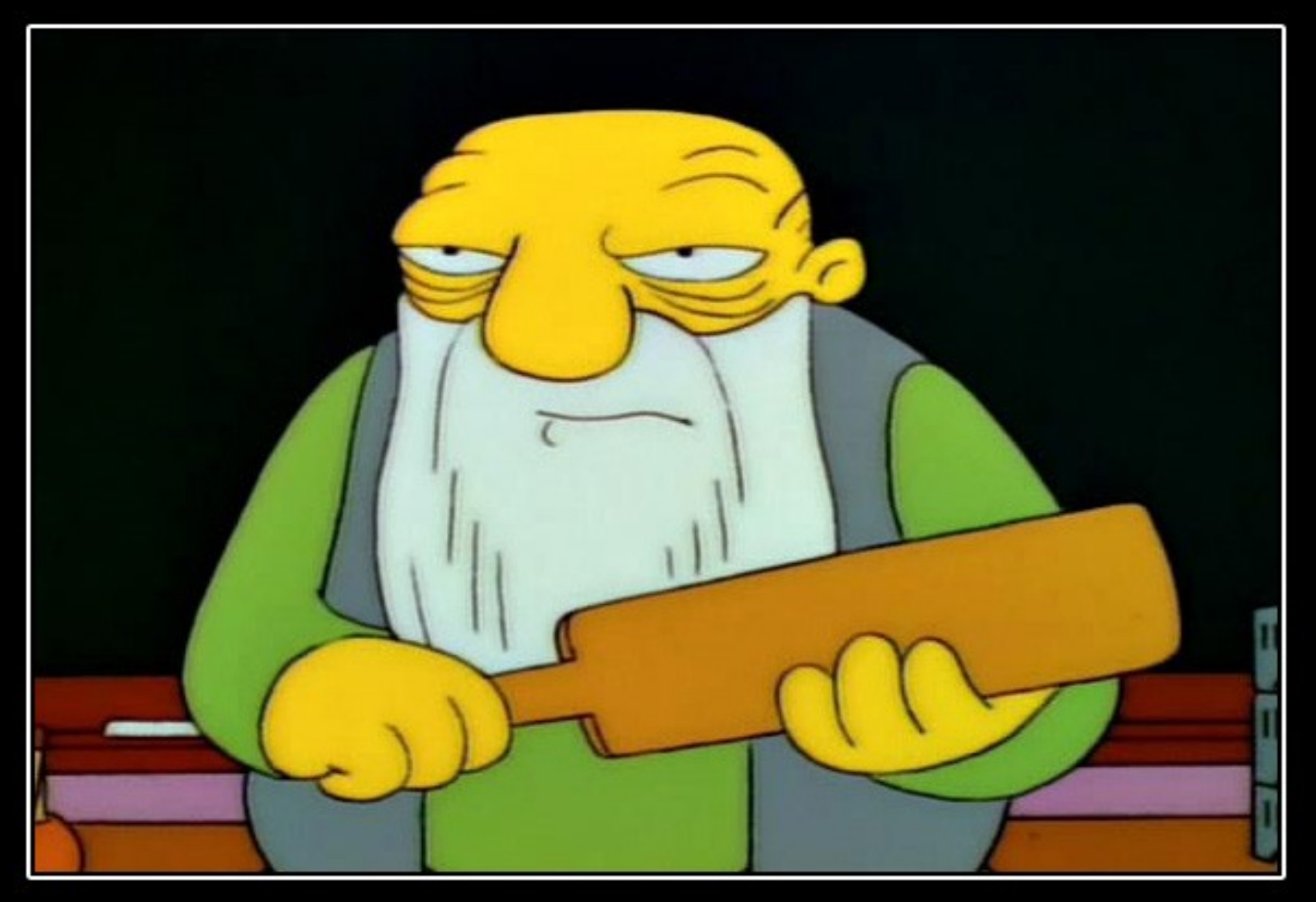

# MOTIVATION

That's a paddlin'.

# Motivation

- Lots of devices around you contain code but you know very little about their internal workings
	- Is the strange behaviour you see a bug?
	- Has the gouvernment a built-in backdoor?
	- Is the promised 'super-secure' encryption really super-secure?
	- How easy is it for somebody else to hack the device?
	- You can do fun stuff with more control over your devices!

#### Devices that we might be looking at

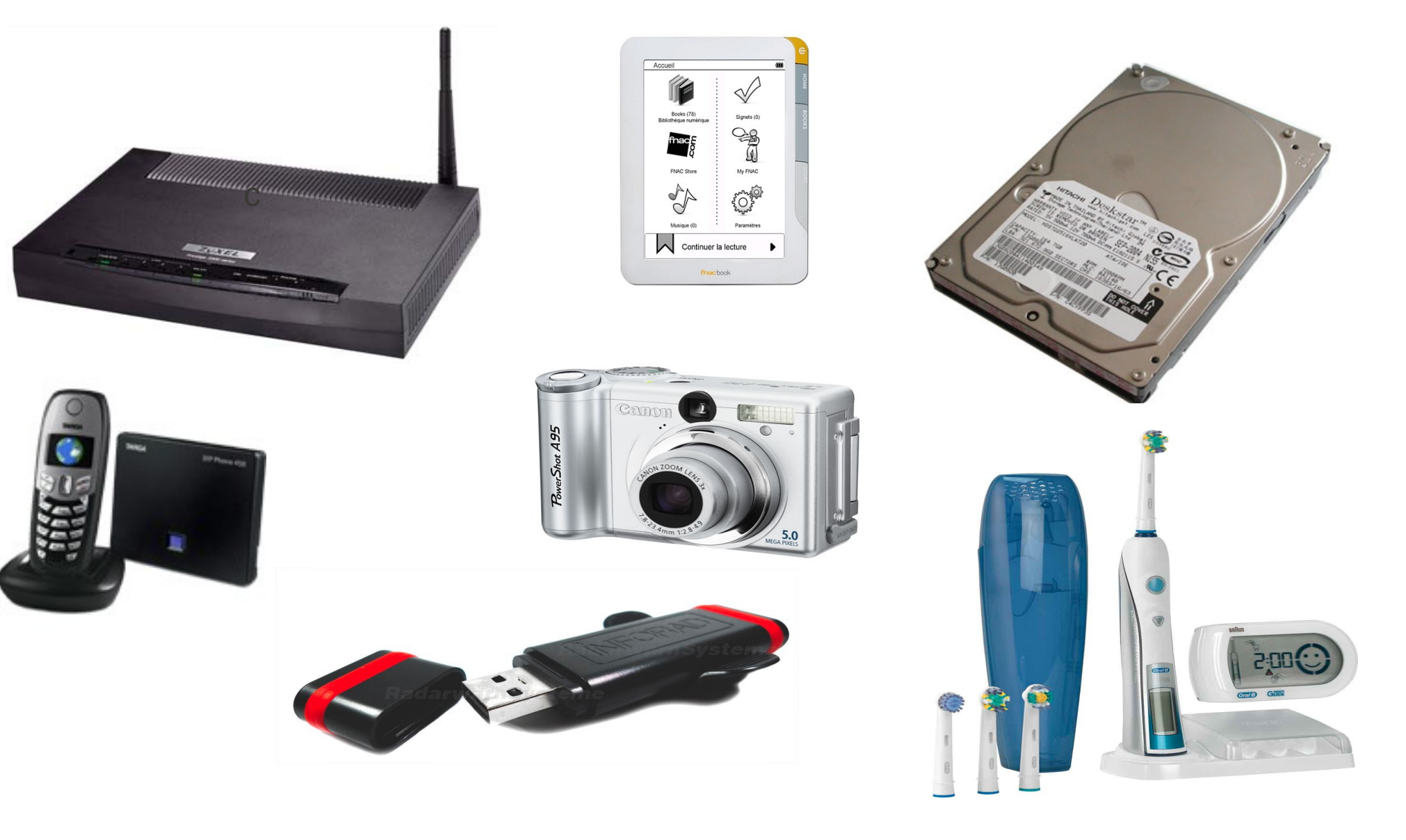

#### My personal experience

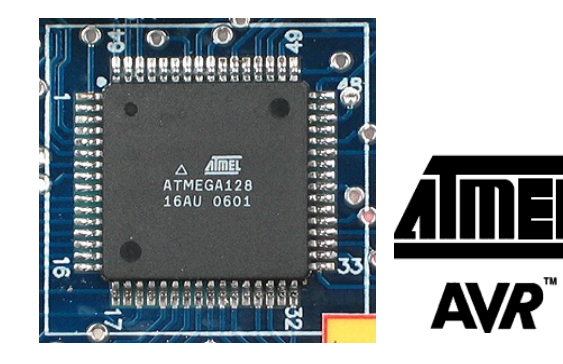

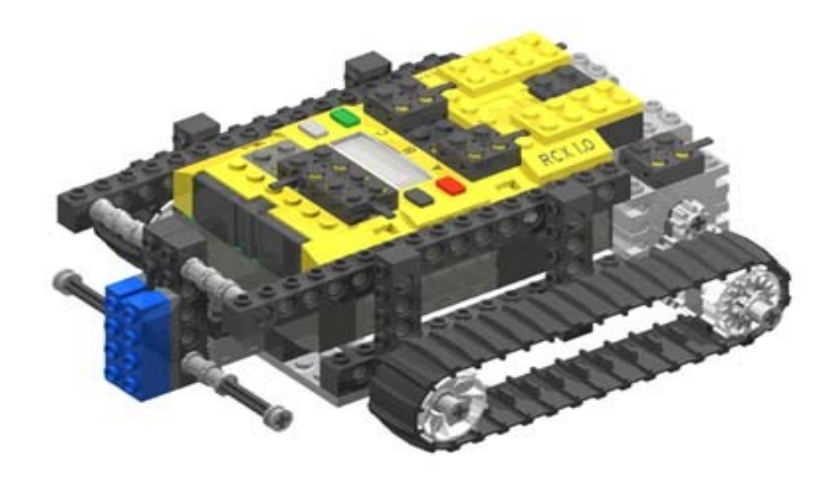

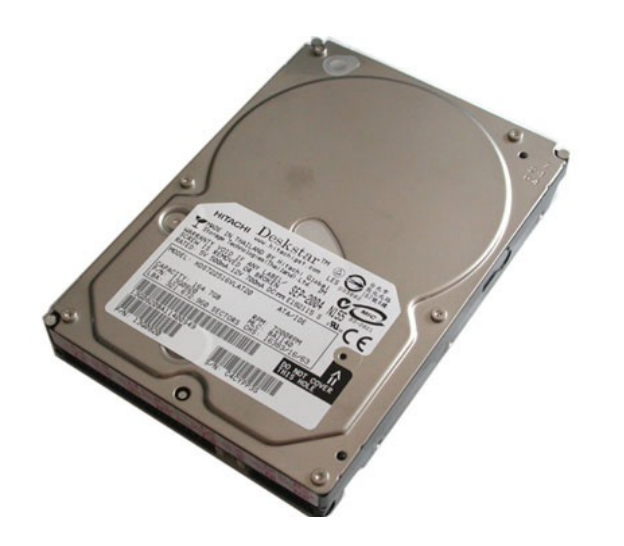

E

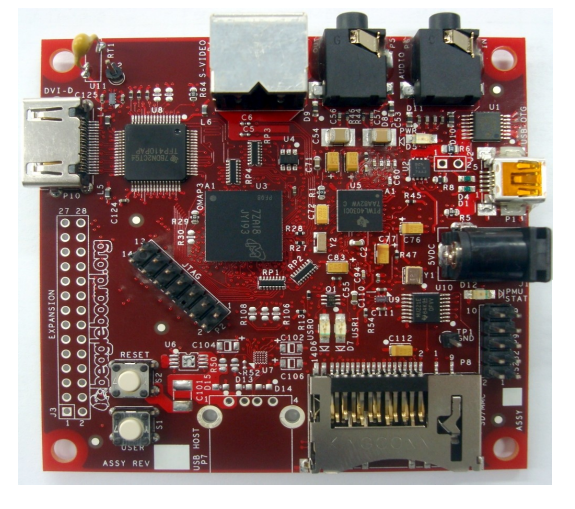

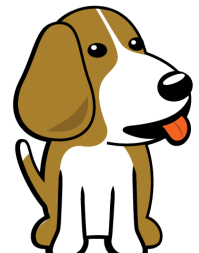

# Where do you start? - Hardware

- First, try to have a look at the circuit board
	- Is there anything written on the chips? Google the labels to find datasheets
	- Are there any interesting pads or connectors?
		- 3 pins might be a serial port
		- 14 or 20 pins might be a JTAG
		- Use a multimeter or logic analyzer to understand pin functions

# Where do you start? - Software

- Next, have a look at firmware updates if you can get your hands on them
	- Is the firmware encrypted?
	- Can you disassemble parts of the firmware?
	- Is it protected by checksums or can you modify the firmware (p.ex. a string inside) and still flash it?
	- IDA Pro is your friend ...

# Finding your way in

- $\bullet$  First, you need a way into the device  $-$  a way to inject your code
	- A debug JTAG interface
	- A debug serial port
	- A firmware update that you can modify
	- A vulnerability that you can exploit

# JTAG interface

- If you find a JTAG interface, you are practically done
	- Get a JTAG programmer for your device, p. ex. a cheap Olimex for ARM processors
	- Get a JTAG programmer software, p. ex. OpenOCD
	- You can directly debug the device using hardware debugging, i.e. hardware breakpoints, singlestepping, watchpoints
	- You can inject code into the device

=> You can skip the rest of the talk :)

# Debug serial port

- Often, the manufacturer leaves a serial console for debug purposes
	- A serial port can for example be
		- A physical serial port
			- With normal signal levels
			- With TTL signal levels
		- An emulated USB serial port device
	- On Linux systems, you may get access to the system console
	- On other systems, you might have peek/poke commands to modify memory

### Linux terminal example

• The Fnacbook (old model) has a USB serial port device that can be activated by putting a special file on the SD card => you get a linux console prompt

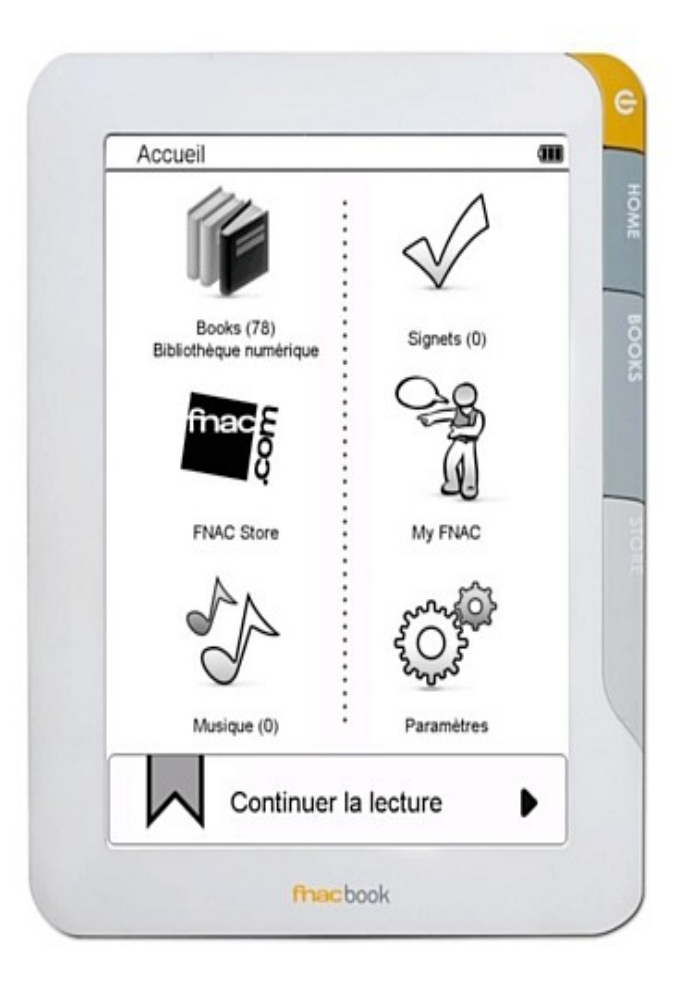

# Bootloader serial prompt example

• My Zyxel Voip adapter has a bootloader menu that can be accessed using a secret (but well documented ;) password mechanism. It allows peek and poke operations on RAM.

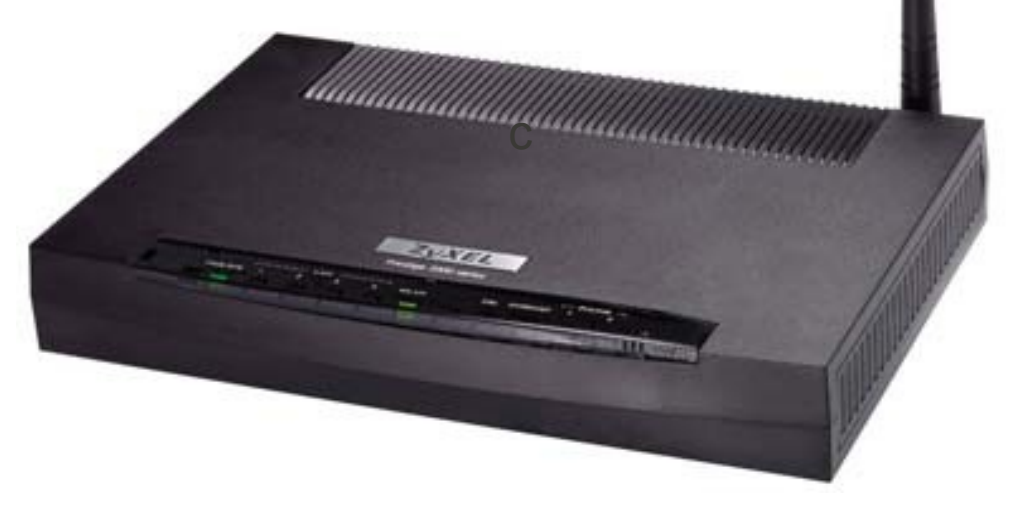

# Okay, and then ...?

- Let's assume that you have an input/output stream (serial port) and you can inject code => Where can you go from here?
- You can write code that interacts with the existing firmware ... but you need to know it ... lots of work :(
- You can write code to analyze the existing firmware ... a debugger! :)

# Small excursion: debuggers & GDB

- What can you do with a debugger?
	- Setting breakpoints
	- Setting watchpoints
	- Single-stepping
	- Inspecting values (registers and memory)
	- Changing values (registers and memory)

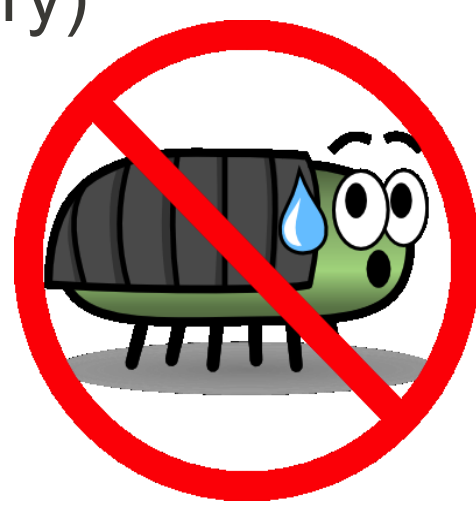

# Small excursion: debuggers & GDB

- GDB (Gnu DeBugger) is the most common and universal debugger in the open-source world
	- Very powerful and extensible
	- Support for loads of platforms and languages
	- Command-line interface
	- Lots of tools (Graphical interfaces, etc) build on GDB O
	- The GDB remote protocol is the lingua franca for embedded debuggers

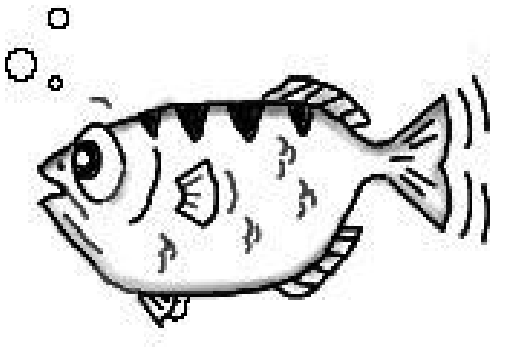

# The GDB remote protocol

- Sometimes running the user interface on your target is not feasible (embedded hardware)
	- GDB allows you to run only a small portion (the "stub") on the target system and the user interface on the host system
	- Small number of primitives needs to be implemented
	- Complex logic can be put on the host system

# Minimal GDB remote protocol command set

- ? Last signal, indicates why the target halted
- $\bullet$  c continue execution
- $\cdot$  g/G read/write general registers
- $\cdot$  p/P read/write specific register
- m/M read/write memory at address
- $z/Z$  Hardware (and software) breakpoint support by target (not mandatory)

For detailed info on the GDB protocol see: [http://davis.lbl.gov/Manuals/GDB/gdb\\_31.html](http://davis.lbl.gov/Manuals/GDB/gdb_31.html) and <http://www.embecosm.com/appnotes/ean4/embecosm-howto-rsp-server-ean4-issue-2.html>

# Functionality provided by the host

- Set software breakpoints: Uses memory write command to replace code by breakpoint instructions
- Single-step: Find the next executed instruction after the current one
- Higher level commands as memory dump, disassembly, scripting, ...

# How do I get the stub working with my device?

- If you use anything else than ARM, the assembler part needs to be ported to your architecture
- If something needs to be initialized by the stub, you need to add that code
- You need to write a serial port driver
- You need a memory range where the stub can reside

#### Architecture

#### GDB Stub Firmware Target device Serial Port Multiplexer Debugger host Serial Line GDB Firmware **Monitor** UDP UDP

# Prima il dovere, poi il piacere

- Stop ... before injecting a debugger, we still need some intelligence!
	- We still don't know the memory layout of our target => Produce a memory map
	- We still don't have a serial port driver

# Memory Map

Write a value to memory and observe what happens

- Memory contents do not change:
	- This is a ROM range
	- Memory is write protected
- Memory changed:
	- Is the change reflected at a different address, too? (Then you automatically know the region's size)
	- Did it change in the expected way? Alignment might mess with you ...
- Device crashes ... invalid access : (

# Memory Map (2)

0x4000 0000 – 0x4001 0000: Memory Mapped devices

0x0080 0000 – 0x0080 1000: Data SRAM

0x0060 0000 – 0x0060 1000: Code ROM

0x0010 0000 – 0x0020 0000: DRAM

0x0000 0000 – 0x0000 1000: Code SRAM

0x0000 0000 – 0x0000 0040: Interrupt vectors

#### Serial port driver

# Difficulties you might experience

- There is code in ROM regions
- A memory protection/memory management unit is present
- Code can be time critical, i.e. relying on values from timer hardware
- Caches can prove challenging (support for caching is currently missing from the stub)
- The serial port is used otherwise
- The firmware overwrites the interrupt vectors

# Solutions

- Code in ROM regions
	- Not much you can do ... set breakpoints in RAM before or after ROM code execution
- MPU
	- Find setup of protection and disable it
- MMU
	- Complicated ... find mapping code and ensure that mapping for the stub exists, and code mappings are writable

# Solutions

- Time-critical code regions
	- Difficult to detect
	- Different timing due to breakpoints might trigger race-conditions
	- Do not break in a time-critical region
- Caching
	- Know your architecture ... make sure the effects of caching are taken into account in the stub

# Solutions

- Concurrent serial port usage
	- Demultiplex the serial port on the host side
	- GDB should only receive GDB packets from the target
	- The GDB host only talks to the target when the stub is active
	- You can control yourself when you type :)

=> A small python program can separate the two streams and distribute them to different UDP ports

### Acknowledgements

• I want to thank Aurélien Françillon for supervising and discussing the topic with me